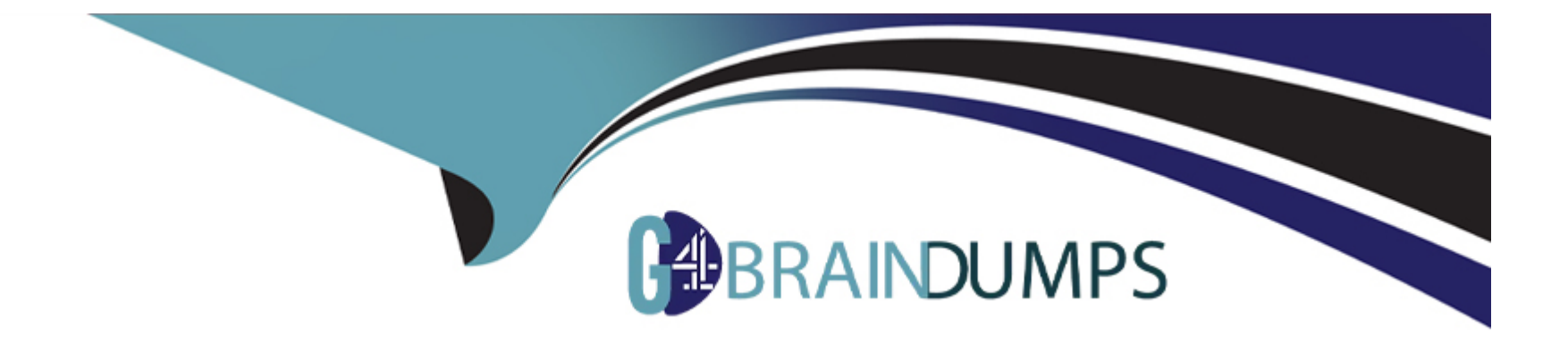

# **Free Questions for 1Z0-343 by go4braindumps**

# **Shared by Garza on 15-04-2024**

**For More Free Questions and Preparation Resources**

**Check the Links on Last Page**

# **Question 1**

#### **Question Type: MultipleChoice**

You customer stocks an items in their warehouse for sale: however, occasionally, they will have the item shipped to their customer directory from the supplier.

How can this be accomplished?

#### **Options:**

- **A-** Set up a category code on the item to direct the processing of the line during sales order entry.
- **B-** The item must be set up in the item master with both a line type of S and D.
- **C-** The item must be set in the item master with a line type of D.
- **D** Change the line type to D on the sales order detail; line of the item.

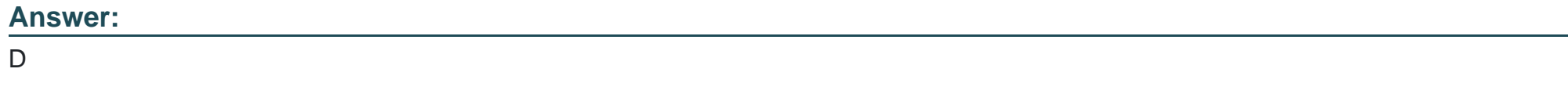

### **Question 2**

Your customer has an existing supplier catalog set up in their systems that uses U.S. dollars as the currency, they would like to display this same data in euros.

What should you do to accomplish this?

### **Options:**

**A-** Use Supplier/item Relationships (P43090) to update all the prices displayed based on the currency and exchange rate entered.

**B**- Use Convert Supplier Currency Codes (R4.1061A) to update all the prices based on the currency and exchange rate entered in the processing options.

**C-** Use Supplier/item Relationships (P43090) to update all the prices displayed based on the currency entered and the exchange rate tables.

**D-** Use Generate Purchase Price by Currency (R4106I01) to update all the prices based on the currency and exchange rate entered in the processing options.

**E-** Use Supplier Catalog Maintenance (P41061) to update all the prices displayed based on the currency and exchange rate entered.

### **Answer:**

B

# **Question 3**

#### **Question Type: MultipleChoice**

You have enabled the Receipt Routing program in processing options of the Receipts program (P4312). No route code is in effect for the supplier/item relationship.

What happens when you enter receipts?

#### **Options:**

- **A-** The system will deliver a hard error, which will prevent processing the receipt.
- **B** The system will use the standard Route Code for the Branch/Plant as the default.
- **C-** The system will process the receipt normally, without accessing the Receipt Routing program.
- **D** The system will warm that the Receipt Routing program has not been property set up.
- **E-** The system will process the receipt without adjustments to on-hand quantities.

### **Answer:**

# **Question 4**

#### **Question Type: MultipleChoice**

What two statements are true about processing blanket orders?

#### **Options:**

**A-** When releasing a blanket order, you are not allowed to change Branch/Plant, but are able to change the Ship lo and Supplier fields.

**B**- When entering a blanket order, specify the goods or services to be received on a periodic basis

**C-** Purchase orders and blanket orders are required lo have different order types.

**D**- To receive a portion of the goods or services on a blanket order, release the quantity or amount to create the purchase order.

#### **Answer:**

A, B

# **Question 5**

Your client is live on Sales Order Processing. They are adding a new branch/plant to their supply chain. The new branch/plant will use the same Sales Older Type. SO, but they do not require the printing or sales acknowledgment alter entering the order.

What changes are required to the Order Activity Rules, if line type is S?

### **Options:**

**A-** Add a status in the Other Allowed Held tor the Print Acknowledgement step for order type SO to bypass the print function.

**B-** Delete the Print Acknowledgement step In the Order Activity Rules for that branch for order type SO and line type S.

C- Add a status In the Other Allowed Held for the Enter Order step for Order type SO and line type S to bypass the print function.

**D-** Change the Next Status field for the Print Acknowledgement step for order type SO and line type S to bypass the print function.

**E-** Add a status in the Other Allowed field for the Print Acknowledgement step for order type SO and line type S to bypass the print function

### **Answer:**

B

### **Question 6**

Your client wants to proportionately allocate shipment freight charges to each item that contributes to the total weight and volume of the shipment

How should you accommodate this?

### **Options:**

**A-** Approve shipment height allocations during the shipment confirmation of the sales order.

- **B-** Set up AA1 4922.
- **C-** Define shipment freight allocations for each customer.
- **D** Activate the freight allocation for the appropriate charge codes that you assign to rates.
- **E-** Update freight charges at voucher match.

### **Answer:**

 $\overline{C}$ 

### **Question 7**

Which two personalization features should you use lo control the business units displayed In an EnterpriseOne grid?

### **Options:**

- **A-** EnterpiseOne Pages
- **B-** Composite Application Framework (CafeOne)
- **C-** Advanced queries
- **D-** Specify the display order and color of fields
- **E- One View Reporting and Watchlist**

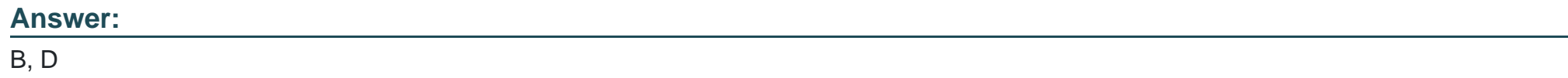

### **Question 8**

**Question Type: MultipleChoice**

Which setup sends one invoice to those customers who want it at the end of the month lot all orders that ate shipped during the month?

#### **Options:**

**A-** Activate Invoice Consolidation in the Customer Billing Instructions. Set up an Invoice Cycle Preference. Run the Cycle Billing program daily-Run a version of the Print Invoices program that specifies the scheduled invoke date that is equal to today's date.

**B**- Activate Invoice Consolidation in the Customer Billing Instructions. Run the Print Invoice program tor this customer once a month to print out an invoice with all of the orders shipped during the month.

**C-** Activate Summarized Invoices in Customer Billing Instructions. Run the Print Invoke program for this customer once a month to print out an invoice that list\* all of the orders shipped during the month.

**D-** Set up the Scheduled Invoice Dates as monthly for the customer. Run a version of the Print Invoices program that specifies the monthly scheduled invoice date.

**E-** Activate Invoice Consolidation in the Customer Billing Instructions. Set up an Invoice Cycle Preference. Run the Cycle Billing program monthly. Run a version of the Print Invoices program that specifies the end-of month scheduled invoice date.

#### **Answer:**

 $\mathcal{C}$ 

### **Question 9**

Your client has multiple satellite warehouses around a Branch Plant; however, every shipment comes out of the same shipping address. What information should you set for the satellite warehouses to use the same shipment depot on the sales order detail line?

### **Options:**

- **A-** Transportation Constants for all the satellite Branch Plants to point to the same Shipment Depot
- **B-** Routes set up only for the shipping branch plant
- **C-** Branch/Plant ALL and Order Activity Rules for all Satellite Branch Plants
- **D-** Shipment Consolidation. Business Unit, and Branch Plant Constants for the shipping location
- **E-** Branch Plant Constants to use the same Business Unit address book as the shipping location

### **Answer:**

To Get Premium Files for 1Z0-343 Visit

[https://www.p2pexams.com/products/1z0-34](https://www.p2pexams.com/products/1Z0-343)3

For More Free Questions Visit [https://www.p2pexams.com/oracle/pdf/1z0-34](https://www.p2pexams.com/oracle/pdf/1z0-343)3